## **Evidência de Testes**

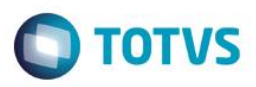

# **Evidência de Testes**

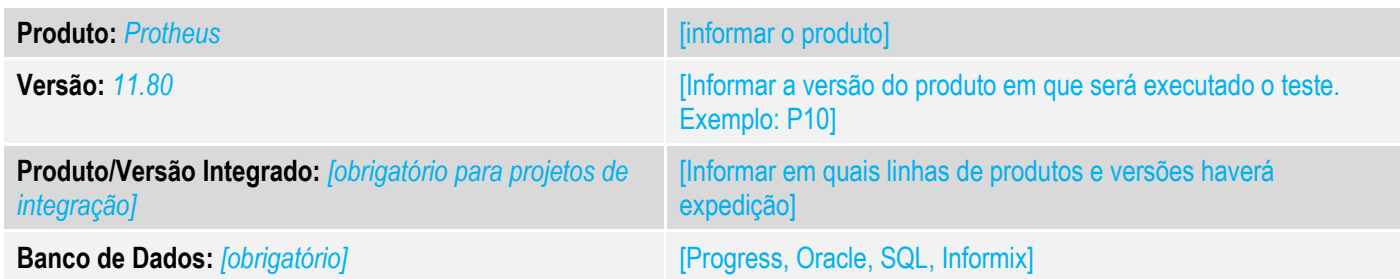

#### **1. Evidência e sequência do passo a passo** *[obrigatório]* **Teste Unitário (Codificação)** [Informar uma breve descrição dos testes realizados. O Print Screen de telas é opcional] 01 – No Controle de Lojas, faça uma venda com NFC-e com duas formas de pagamento. ð Venda Assistida - Atendimento **Detailles** Estoque Gravação Nome Vend. Cliente\* No Orcamento\* Vendedor<sup>\*</sup>  $\mathbf{p}$ VENDEDOR PADRAO  $\overline{P}$ 002653 000001 000001 Loja Cliente\* Nome Cliente Dt.Validade MultiNegoc 01 **CLIENTE PADRAO** 30/08/2016  $\overline{\mathbf{31}}$ Ret. SEFAZ **Teste Cab** Data Forma Pgto **Valor Pago** Parcelas Cartan. io de Debito Autom 30/08/2016  $R<sub>S</sub>$ 60,00 30/08/2016 CH  $40,00$ Cond.negociada Zerar Pagamentos .<br>Einaneiade .<br>Vale Dregente Venda Assistida Configurar mprimir Localizar Filtrar No Orcamento  $\blacktriangleright$ Cliente Nota Fiscal Serie Numero PDV Operador Dt. Emissao  $\blacktriangleright$  $\blacktriangleright$  $\blacktriangleright$  $\blacktriangleright$  $\blacktriangleright$ 30/08/2016 Θ 002653 000001  $1002$  $CO<sub>2</sub>$  $002$

*02 – Após a finalização da venda, verifique se os respectivos valores das formas de pagamento foram impressos corretamente:*

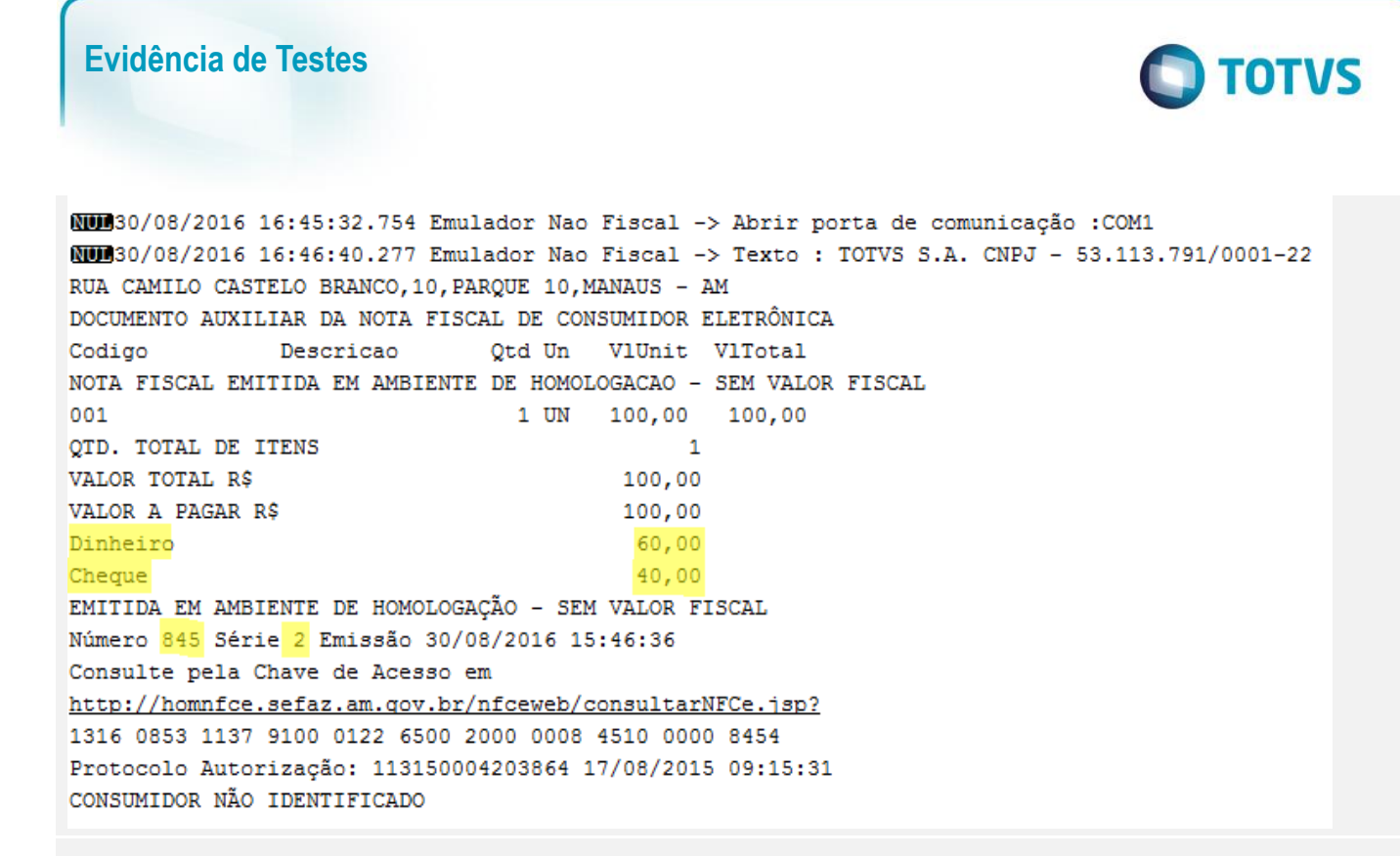

## **Teste Integrado (Equipe de Testes)**

[Descrever a sequência dos testes realizados em detalhes e os resultados atingidos. O Print Screen de telas é opcional]

**Teste Automatizado (Central de Automação)** *[Opcional]*

[Informar as suítes executadas e descrever os resultados atingidos]

## **Dicionário de Dados (Codificação)** *[Opcional]*

[O objetivo é incluir o print-screen da tela do dicionário de dados atualizado quando necessário.]

#### **2. Outras Evidências** *[Opcional]*

O objetivo é indicar para a equipe de Testes que a informação criada deve ser validada, como por exemplo, publicação de ponto de entrada, etc.